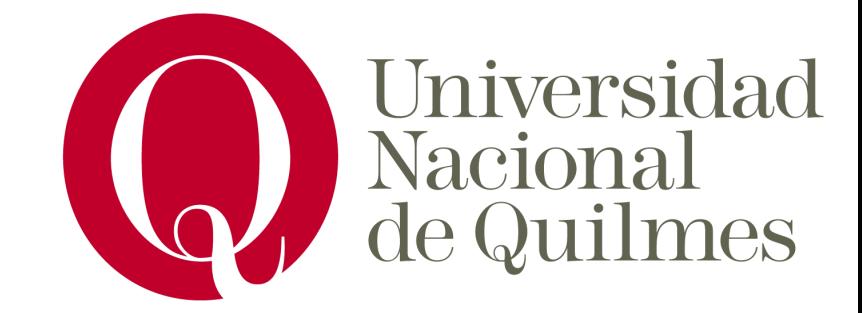

# **Introducción a la programación de microcontroladores con Arduino**

**Universidad de Quilmes**

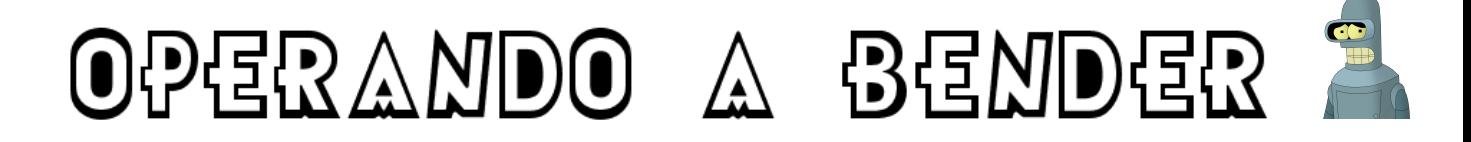

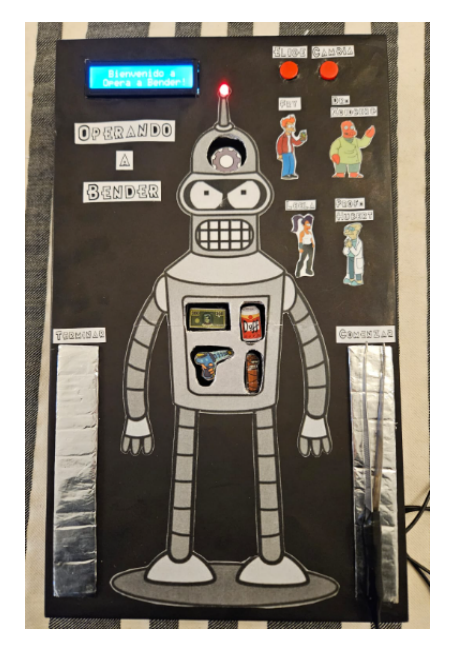

**Profesor:**

**José Luis Dibiase**

**Alumnos:**

**Camila Pesci Gonzalo Zarate**

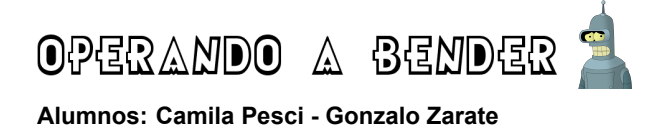

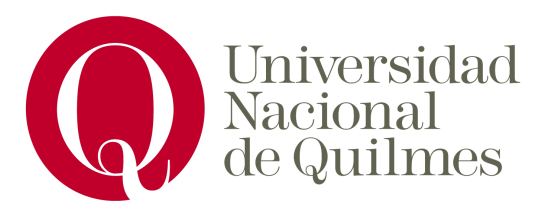

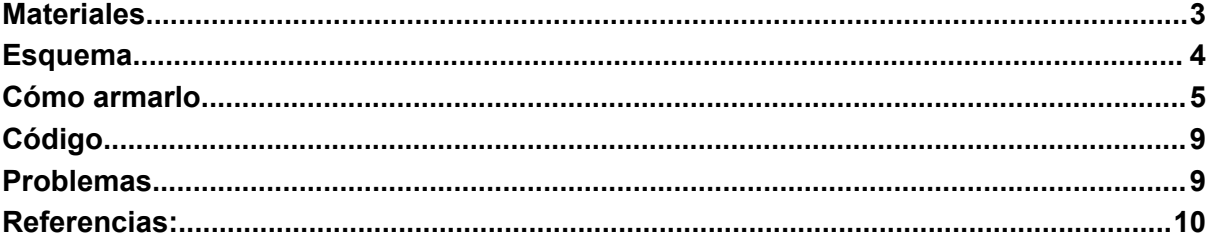

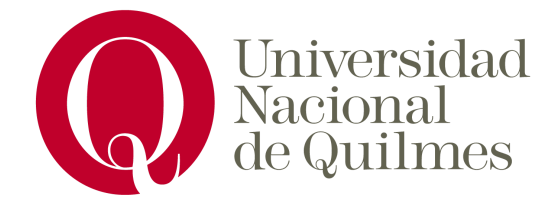

#### <span id="page-2-0"></span>**Materiales**

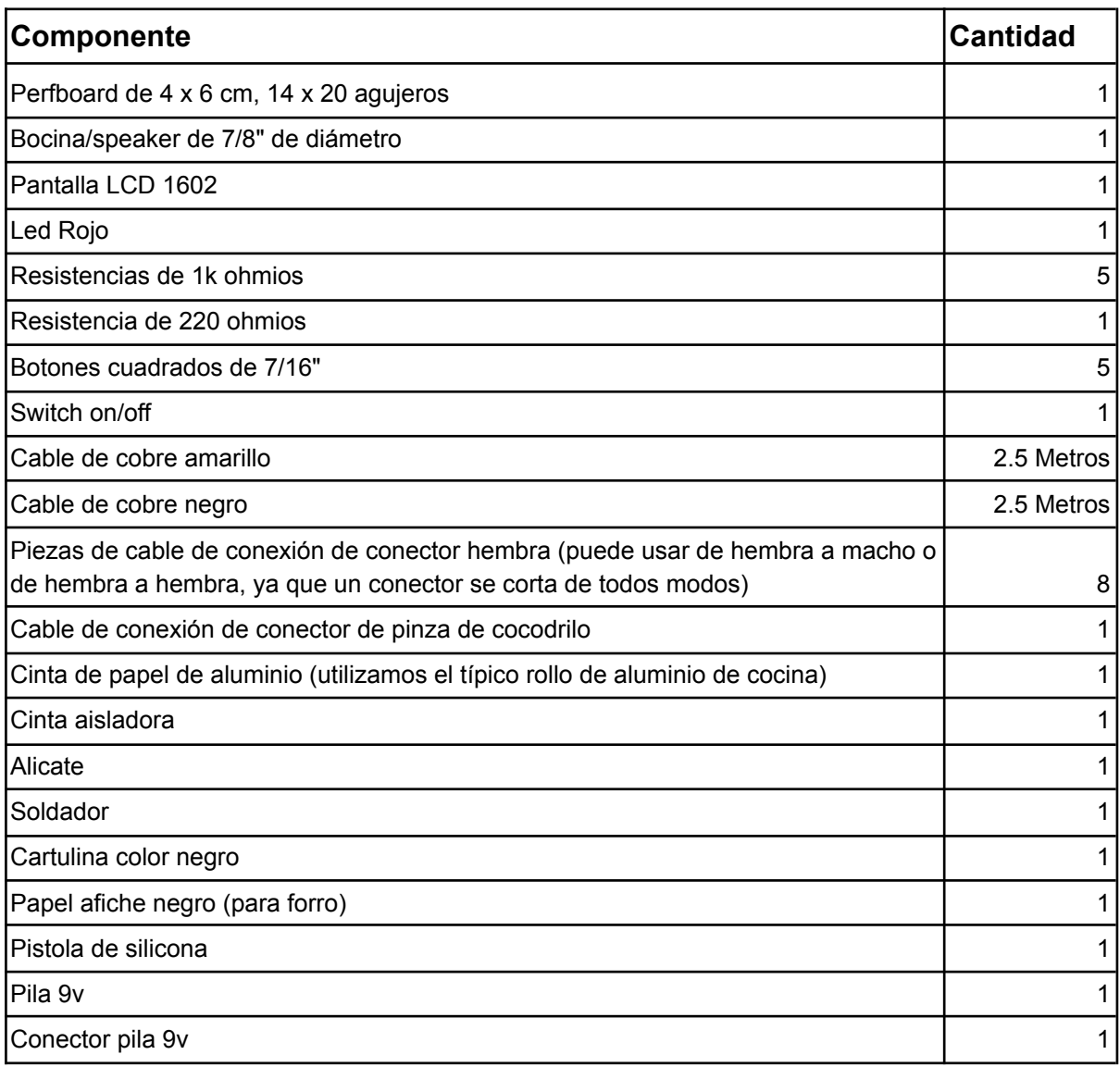

Todos los materiales comprados fueron conseguidos en FV

[Componentes](https://goo.gl/maps/hgE3ALoU1zooo8oo8) Electronicos FV tienda de productos electrónicos en el cruce varela.

Dejamos la lista de componentes comprados los cuales pueden diferir de precio a la fecha de hoy:

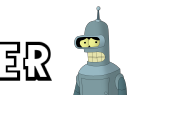

OPERANDO A BENDER

**Alumnos: Camila Pesci - Gonzalo Zarate**

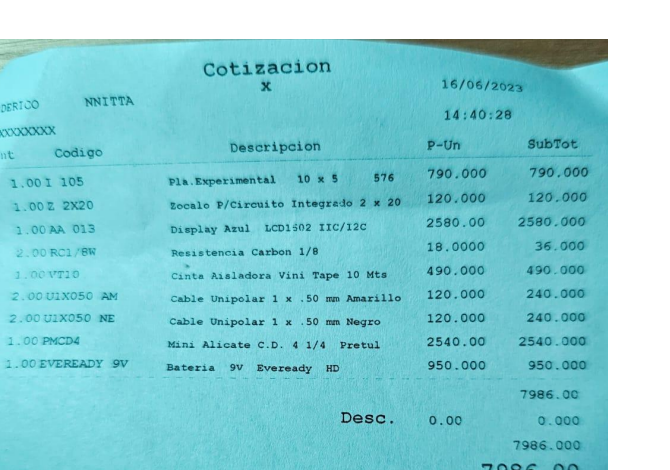

<span id="page-3-0"></span>La placa arduino se compró a través de mercado libre: [Arduino](https://articulo.mercadolibre.com.ar/MLA-1317814168-placa-arduino-uno-r3-atmega328-ch340-iot-atmel-cable-usb-_JM#position=4&search_layout=grid&type=item&tracking_id=fdcb6557-2dcd-48ca-b536-d149f91a628a) UNO

### Esquema

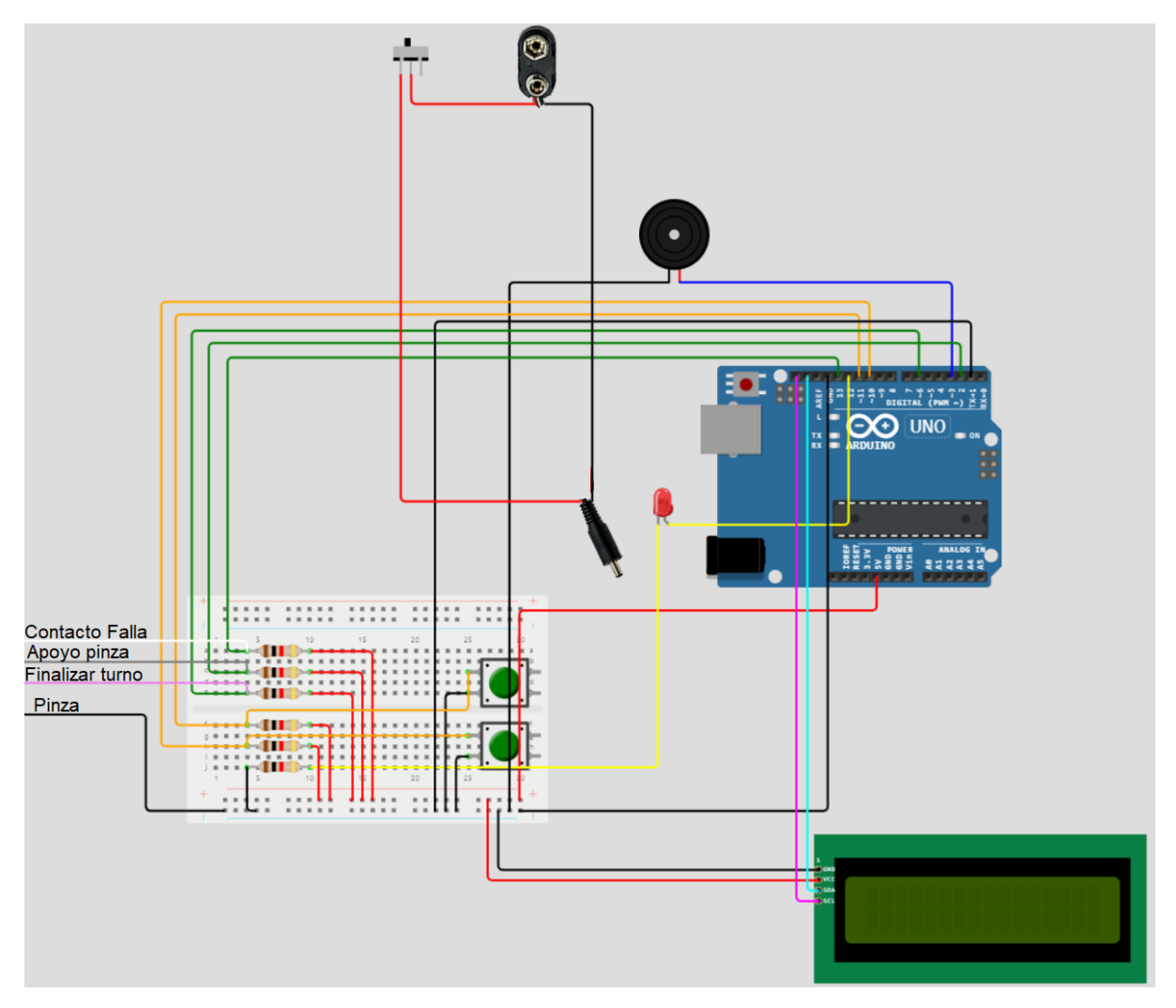

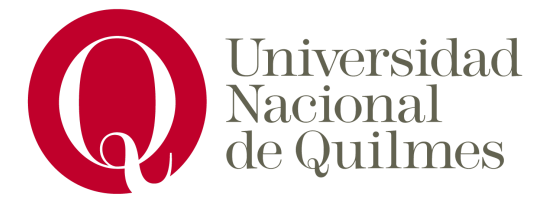

**Introducción a la programación de microcontroladores con Arduino Prof: José Luis Dibiase**

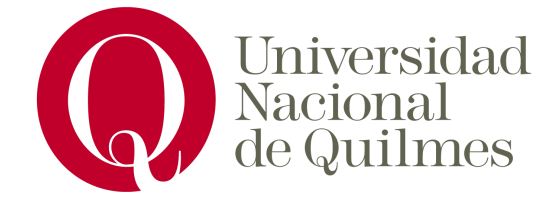

### <span id="page-4-0"></span>Cómo armarlo

Comenzamos armando el circuito colocando las resistencias y empezando a soldar los cables.

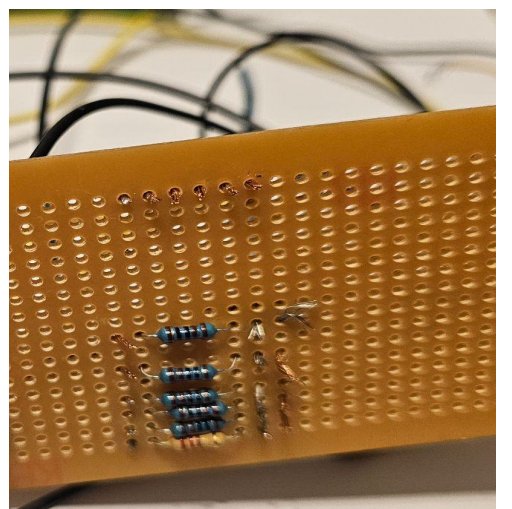

Luego colocamos los botones en la perfboard y soldamos los cablecitos que van a ir conectados a las resistencias.

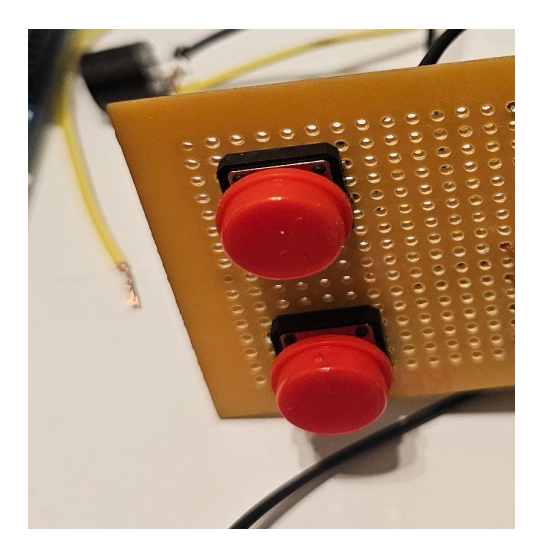

Soldamos el otro extremo de los cables a la resistencia. De la salida de la resistencia sacamos 2 cables uno va a ir

Armamos una fila de 5v y una fila de GND que va a servir al resto de los componentes.

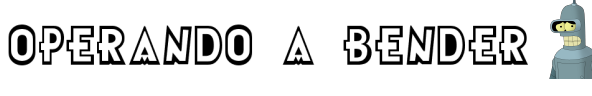

**Alumnos: Camila Pesci - Gonzalo Zarate**

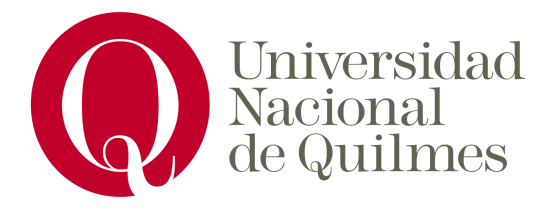

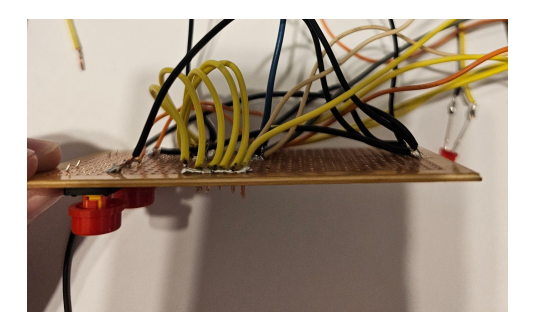

Soldamos el led a la resistencia y a los 5v. Conectamos la bocina según el circuito

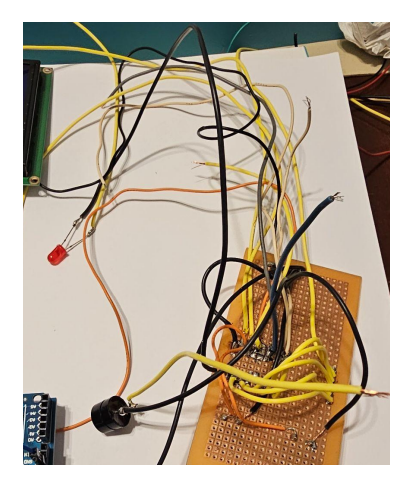

y dejamos los cables de contacto como nos dice el esquema, tal que nos quedan 4 cables:

- 1. Cable de pinza
- 2. Cable de contacto para falla de jugador
- 3. Cable para finalizar el turno
- 4. Cable para el apoyo de la pinza.

Una vez terminada esta parte hacemos la primera prueba para ver si todo va funcionando:

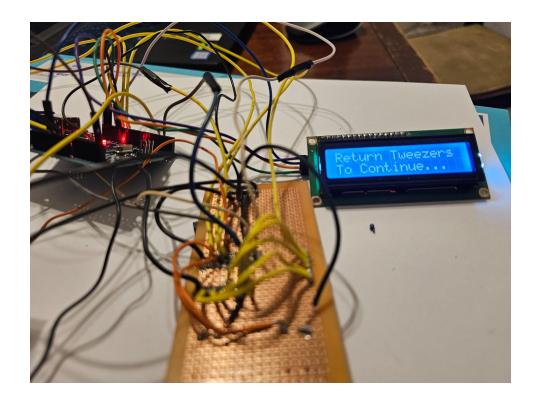

Al terminar las pruebas comenzamos a armar la parte estética de la caja donde aplicamos los contactos:

**Introducción a la programación de microcontroladores con Arduino Prof: José Luis Dibiase**

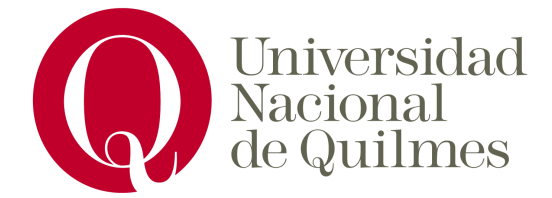

En una caja hicimos los agujeros para los huecos de los componentes que usamos y los propios del juego, recubrimos los mismos con papel aluminio

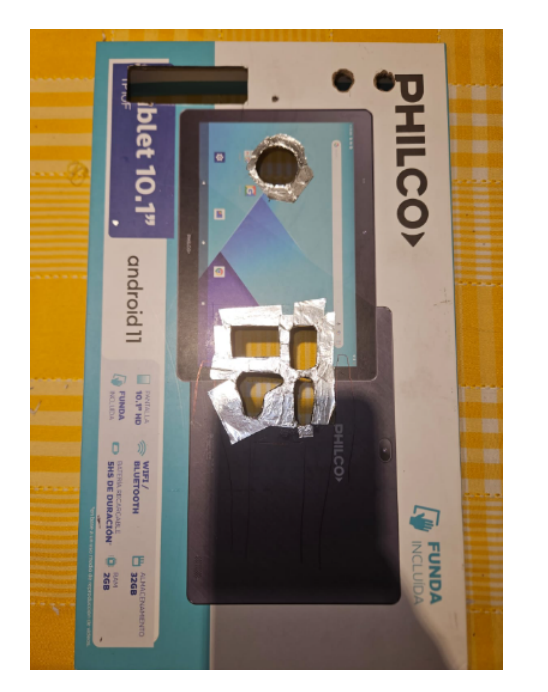

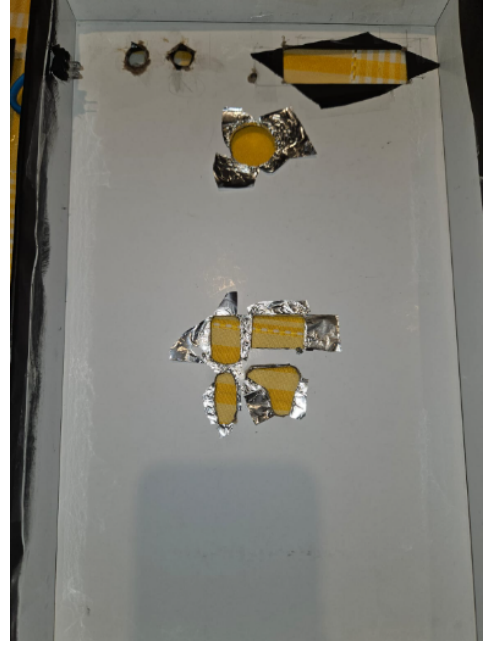

Forramos la caja con cartulina negra

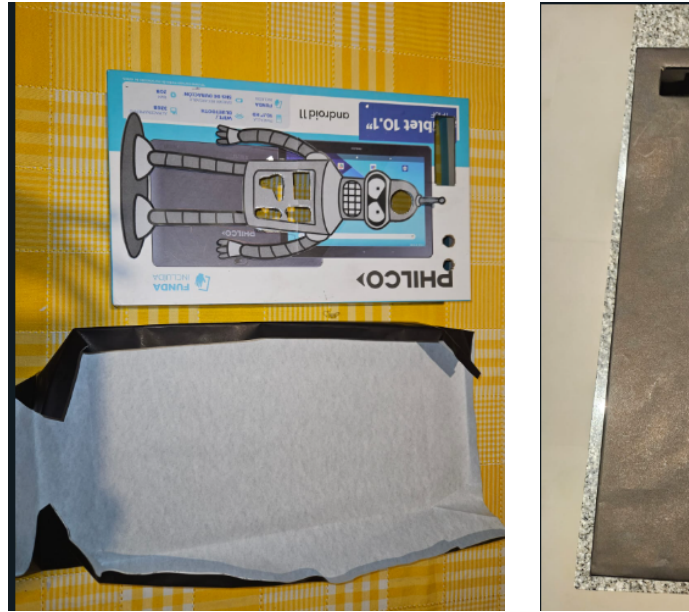

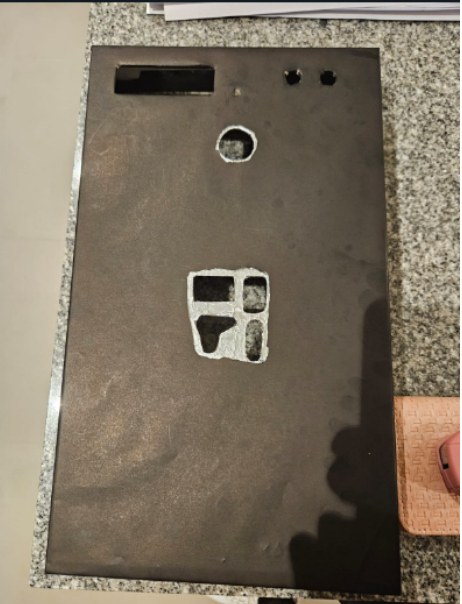

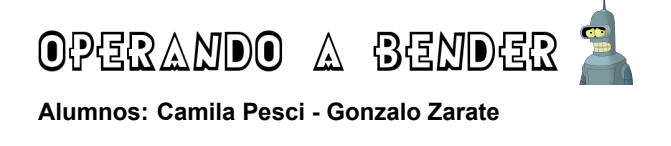

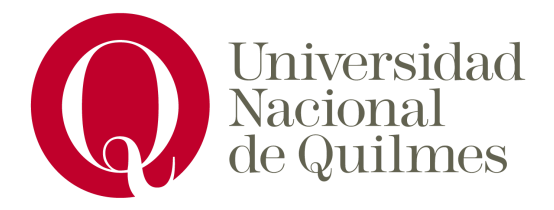

Pegamos los componentes y las cajitas que sostendrán las piezas del juego

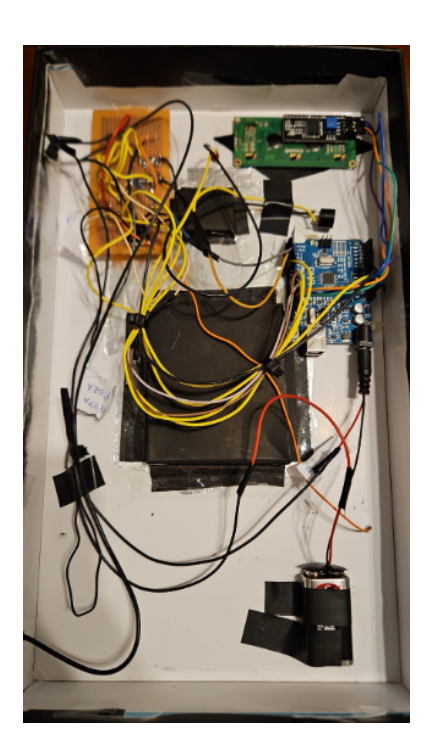

Y luego pegamos las figuras y títulos del propio juego

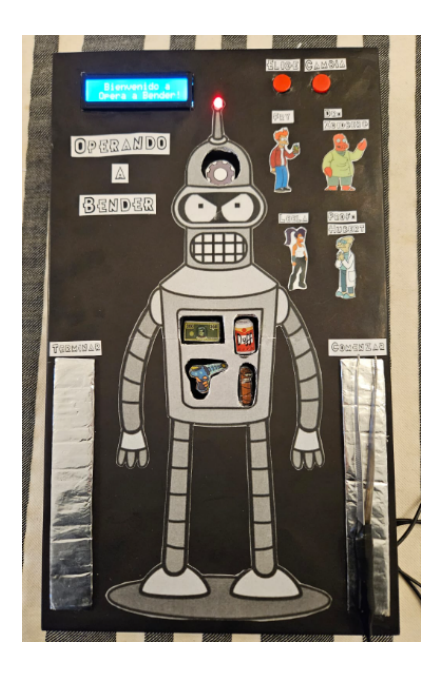

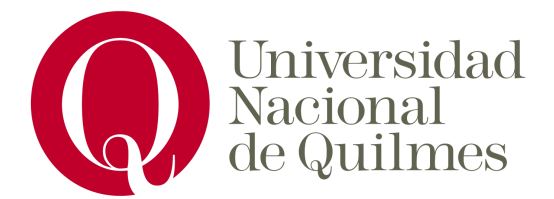

## <span id="page-8-0"></span>Código

Podes bajarlo desde: [https://github.com/Futu4029/opera\\_a\\_bender/tree/main/opera\\_a\\_bender](https://github.com/Futu4029/opera_a_bender/tree/main/opera_a_bender)

A diferencia del código original, se tradujeron los mensajes, se refactorizó el código para su optimización esto sirvió para reducir líneas innecesarias, bad smells y corregir ciertos funcionamientos.

#### <span id="page-8-1"></span>Problemas

#### **Pantalla**

Aquí se nos presentó un problema en una primera instancia. En la guía del proyecto teníamos una pantalla de 16x2 pelada. Nosotros compramos una que venía con el módulo l2c que nos ofrecía otro tipo de conexión y por ello otro tipo de configuración. Es decir pasamos de una pantalla así:

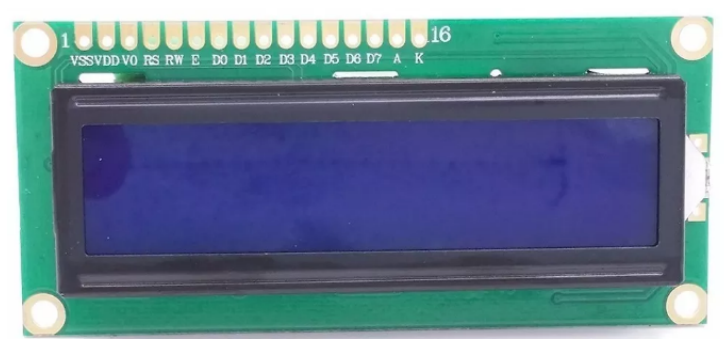

A una con este módulo:

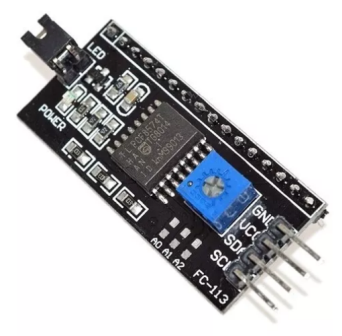

Que nos ofrece una conexión más simplificada. Este módulo se conecta a los 16 pines y nos devuelve 4. Los cuales necesita uno de 5v, un GND y los otros dos pines que tienen su asignación en la placa arduino como se puede observar en el circuito.

A su vez fué necesaria la implementación de una nueva librería para manejar estos pines y la refactorización del código para evitar apagones de pantalla y limpieza de la misma cuando era necesario.

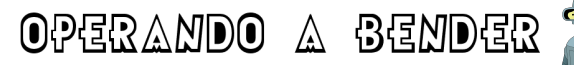

**Alumnos: Camila Pesci - Gonzalo Zarate**

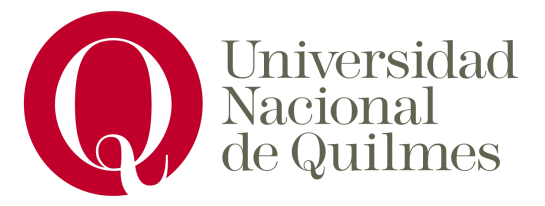

#### Las nuevas librerías a incluir son:

#include <Wire.h> #include <LiquidCrystal\_I2C.h>

#### **Finisher**

Tuvimos trabas con el finisher, al momento de apoyar la pinza en el contacto de finalizar para poder sumar los puntos se nos tildaba o a veces andaba bien. Ahí fué que decidimos probar varias cosas:

- Desoldar y resoldar componentes
- Debugear el código
- Testear los diferentes caminos y descubrir si había un patrón en el que a veces funcionaba y a veces no.

Hasta que probamos cambiar el finisher de pin. Nos dimos cuenta que estaba conectado al pin analógico 5 (A5) de la placa arduino y lo cambiamos al pin común 6 que es más versátil y tiene solamente dos lecturas (1 o 0).

<span id="page-9-0"></span>De ahí comenzó a funcionar como se esperaba y pudimos solucionar el problema.

#### Referencias:

Se utilizó como referencia un proyecto que encontramos en <https://www.instructables.com/> que se llama Hurry [Doctor!.](https://www.instructables.com/Hurry-Doctor-an-Arduino-Powered-Operation-Style-El/) Ahí se podrá encontrar la versión original en la que nos inspiramos y la base del código utilizado.